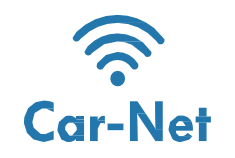

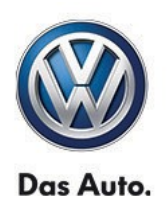

#### Car-Net via Wi-Fi hotspot

Setting up an Internet connection via Wi-Fi in order to use Car-Net

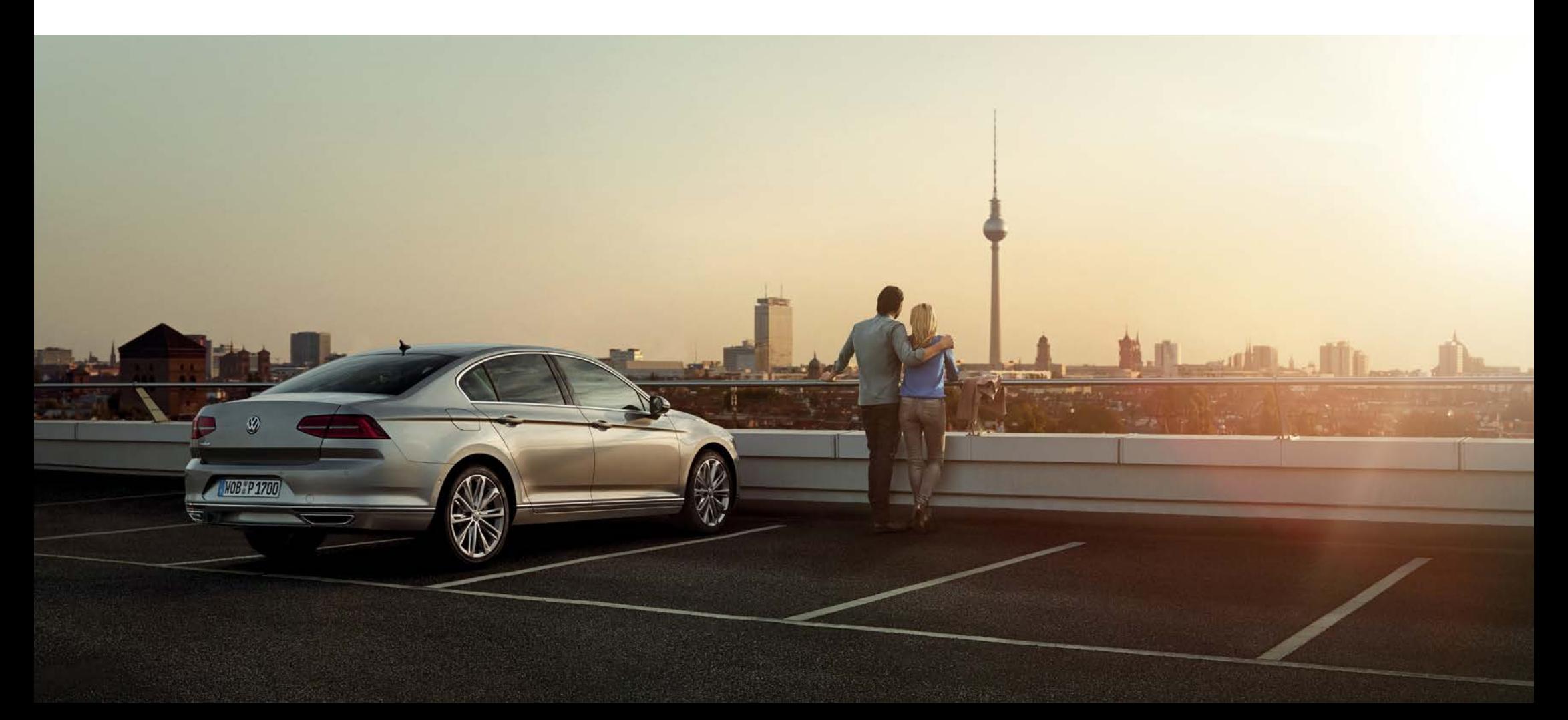

## **Dear driver,**

#### **Brief information about Volkswagen Car-Net**

With the optionally available Volkswagen Car-Net, you arrive at your destination more relaxed - and with greater reliability. The system is permanently updated via the Internet and therefore uses the most current data. Searching for a parking space and circumnavigating traffic jams is now becoming even easier.

MENU  $9:24$ 13.0<sup>°</sup>c **NAV**  $\widehat{\mathcal{P}}$ Car-Net  $\circledR$ <u>-a</u> ি≣ HOME 国 APP Car-Net Radio Medien App-Connect **Nachrichten**  $\circ$  $\frac{1}{2}$  $\mathscr{D}$  $\triangle$  $(\approx)$  $\bigoplus$  $+$ CAR Wetter Telefon Fahrzeug Navigation **VW Media Control** ⊿ Setup **MENU** ઌૺઌૢઌ

Here you find out how and under what requirements a Wi-Fi Internet connection to your infotainment system can be set up in order to be able to use Volkswagen Car-Net.

However, this brochure does not describe all functions and therefore cannot replace the manual for the vehicle, which contains many important disclosures and warning notices.

Frequently asked questions about Volkswagen Car-Net can be found on the Volkswagen Car-Net web page under the menu item "Help/FAQ".

> The availability of Volkswagen Car-Net and its terms may vary depending on the vehicle and country. Further information about Volkswagen Car-Net is available at <http://www.volkswagen.de/Car-Net> and from your Volkswagen service partner and information about your mobile tariff conditions from your mobile phone system provider.

## Available connection technologies

In order to use Car-Net, the infotainment system must be online. Here, you can see different connection technologies for creating an Internet connection.

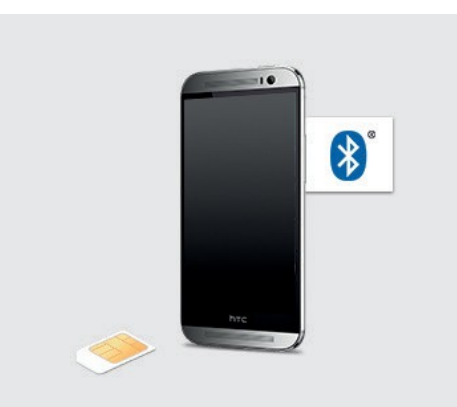

Mobile phone interface "Business" \* Discover Pro

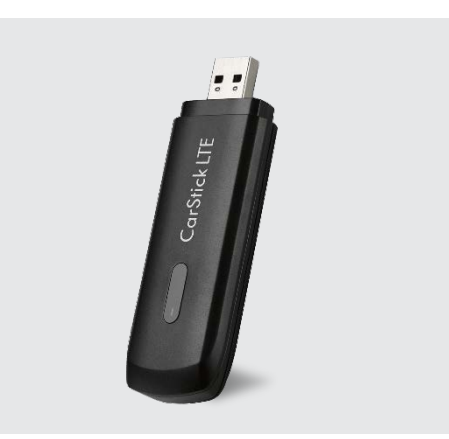

LTE Car Stick Discover Media

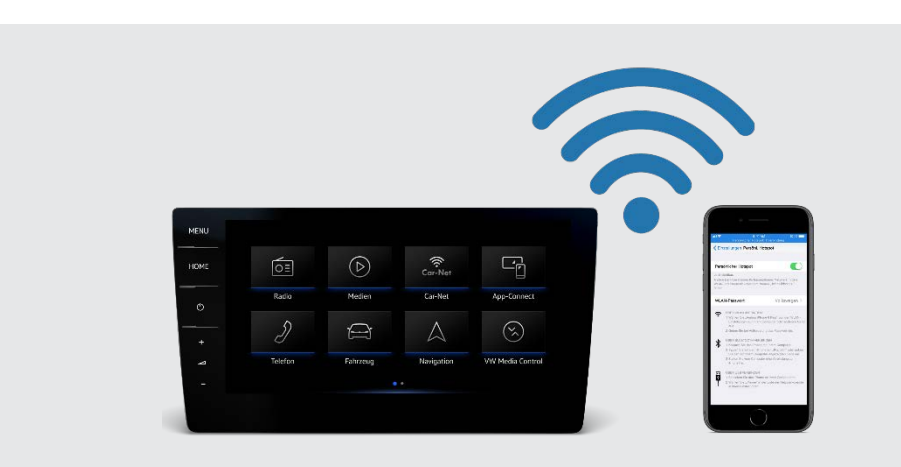

Car-Net via Wi-Fi hotspot Discover Pro and Discover Media

Go online via "Wi-Fi"

In the described solution the Internet connection will not be created by the infotainment itself but by a different medium (e.g. Wi-Fi hotspot of a mobile phone). \*\* The linked mobile phone takes on the role of a modem and the infotainment system becomes the "client".

# Step by Step: The infotainment system as Wi-Fi client

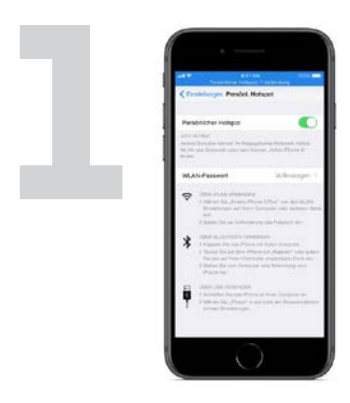

Switch on the mobile device and activate it as a "Wi-Fi hotspot" (depending on device e.g. by main menu  $\rightarrow$  settings  $\rightarrow$  wireless connections).\*\*\*

Switch on the visibility of the hotspot at the device. Now the hotspot name and the network key will be displayed, for example.

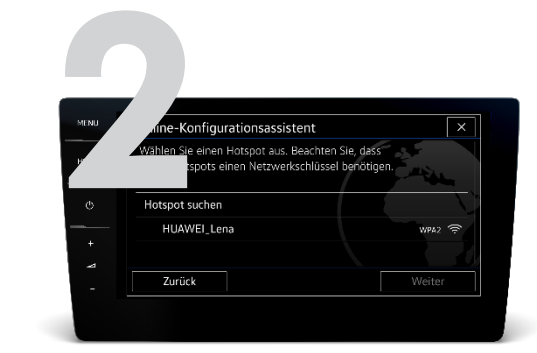

Now change to your infotainment system and activate Wi-Fi by main menu  $\rightarrow$  settings  $\rightarrow$  Wi-Fi.

Activate Wi-Fi in the displayed menu and start the search for a hotspot.

Choose your mobile device.

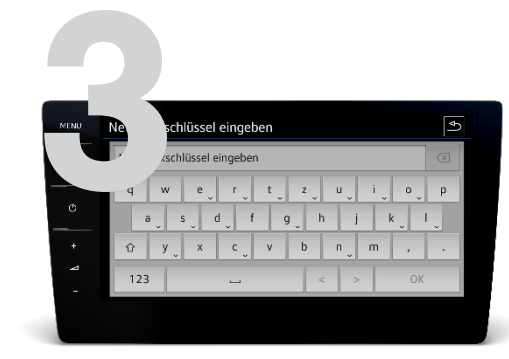

Enter your network key.

The hotspot is now connected (shown by the check mark). The connection will be automatically activated if the hotspot is switched on and within range.

By pressing the dustbin symbol the connection to the hotspot will be deleted.

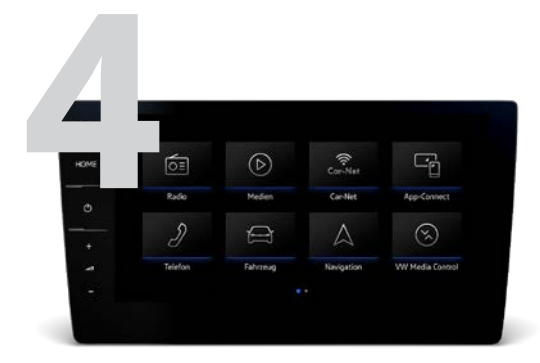

Your infotainment system is now ready to use Volkswagen Car-Net. You can select the services in the relevant menu.

### Car-Net via Wi-Fi Setting up an Internet connection via Wi-Fi in order to use Car-Net

Subject to modifications • Version: March 2018 <http://www.volkswagen.de/Car-Net>

> Volkswagen AG is continuously working on the further development of all types and models. Please note that, for this reason, changes to the scope of delivery regarding form, equipment and technology are possible at all times. No claims can be derived from the specifications, illustrations and descriptions in these instructions. Reprinting, reproduction or translation even of excerpts is not permitted without the written authorisation of Volkswagen AG. All rights defined under copyright law are explicitly reserved by Volkswagen AG. Subject to modifications. Manufactured in Germany. Copy deadline: 3.2018